The Input items on the Perform Test screen normally allow the user to type in values. But if a library of type "Selection Table" has been created, then its values can be selected for use on an Input item. In the below example, instead of typing "4" in the Input box, the user simply selected it from the dropdown list box. The text to the right of the values will be displayed in the Data Log.

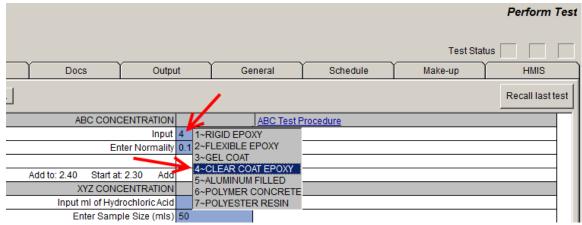

Figure 1: A Dropdown List For An Input Item

## Create A Selection Table Library

The first step in using a "Selection Table" as a dropdown list for a test Input is to create a library item of type Selection Table. To do this, click the System Setup button at the top of the screen, then click the Library tab. Use the Add button to create a new library item of type "Selection Table". As you add new Descriptions to the new library, the indices are added automatically for you. You cannot change an index. Note that caution must be taken before modifying an existing library because those changes will appear everywhere that library was previously used.

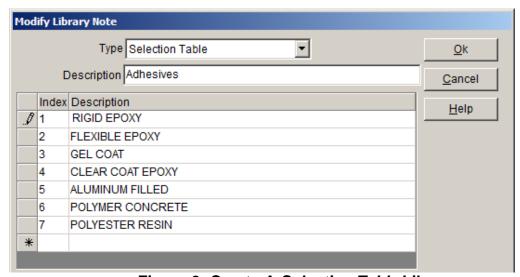

Figure 2: Create A Selection Table Library

## Configure An Input Item To Use A Selection Table

Once a "Selection Table" library item has been created, you can instruct an Input item to use it on the Perform Test screen. To do this, go to Tank Setup, select the Test tab, and double click the Input item of interest. Place a checkmark next to "Select from Table," and use the dropdown box to select the desired library item. See Figure 3. If you were to go to the Perform Test screen, clicking on this Input item will display the contents of the Adhesives selection table.

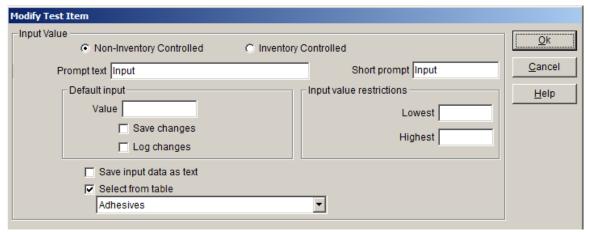

Figure 3: Configure An Input Item To Use A Selection Table

## lib.TableSelect

A variable called lib.TableSelect returns the text Description from a "Selection Table" library. Its format is lib.TableSelect (library name, index). In the example shown in Figure 4, if the library name is "Pass Fail Library" then lib.TableSelect(Pass Fail Library, 2) would return "Fail".

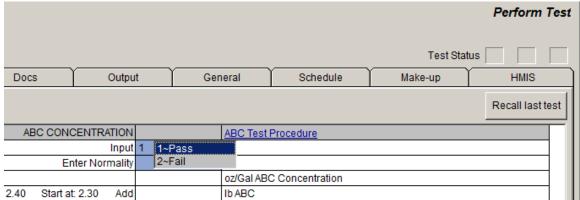

Figure 4: Selection Table For Pass/Fail On An Input Item

If you have any questions or need any help, please contact technical support at 1-800-448-2548 ext. 202